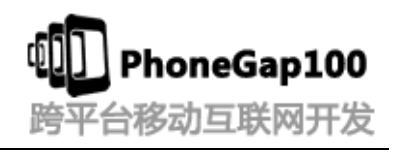

# 第十四讲 **JqMobi+PhoneGap** 项目实战 **jqMobi Ui jqMobi**  插件 快速入门**(3)**

# 学习要点:

- 1. jqMobi 中 Actionsheet 插件的使用
- 2. jqMobi 中弹出框的使用
- 3. 向右滑动左侧边栏的显示 向左滑动左侧边栏隐藏
- 4. 显示默认的样式
- 5. Scroller 的使用 以及上拉下拉更新数据

#### 主讲教师:(树根)

合作网站:**[www.phonegap100.com\(](http://www.phonegap100.com(phonegap/)PhoneGap** 中文网**)**

# 一、 **jqMobi** 中 **Actionsheet** 插件的使用

### **1.** 使用前的准备

引入: <script type="text/javascript" charset="utf-8" src="./plugins/af.actionsheet.js"></script>

```
<script>
     function showCustomHtmlSheet() {
           $("#afui").actionsheet('<a >Back</a><a onclick="alert(\'hi\');" >Show Alert 3</a><a 
onclick="alert(\'goodbye\');">Show Alert 4</a>');
     }
     function showCustomJsonSheet() {
           $("#afui").actionsheet(
           [{
           text: 'back',
           cssClasses: 'red',
           handler: function () {
                 $.ui.goBack();
           }
           }, {
           text: 'show alert 5',
           cssClasses: 'blue',
           handler: function () {
                 alert("hi");
           }
           }, {
```
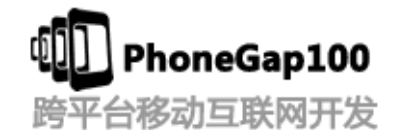

```
text: 'show alert 6',
            cssClasses: '',
            handler: function () {
                  alert("goodbye");
            }
            }]);
     }
</script>
```
# 二、 **jqMobi** 中弹出框的使用

```
\langle \text{script type}^* \text{text}/\text{javascript} \rangle charset="utf-8" src="./plugins/af.popup.js">\langle \text{script} \rangle\langle \text{script} \ranglefunction showPopup1() {
          $("#afui").popup("I'm replacing an alert box");
     }
     function showPopup2() {
          $("#afui").popup({
               title: "Alert! Alert!",
               message: "This is a test of the emergency alert system!! Don't PANIC!",
               cancelText: "Cancel me",
               cancelCallback: function () {
                    console.log("cancelled");
               },
               doneText: "I'm done!",
               doneCallback: function () {
                    console.log("Done for!");
               },
               cancelOnly: false
          });
     }
     function showPopup3() {
          $(''\#afui"). popup({
               title: "Login",
               message: "Username: <input type='text' class='af-ui-forms'><br>Password: <input 
type='text' class='af-ui-forms' style='webkit-text-security:disc'>",
               cancelText: "Cancel",
               cancelCallback: function () {},
               doneText: "Login",
```

```
honeGap100
F台移动互联网开发
```

```
doneCallback: function () {
                     alert("Logging in")
                },
                cancelOnly: false
          \}):
     }
\langle/script\rangle
```
# 三、 向右滑动左侧边栏的显示 向左滑动左侧边栏隐藏

引入这些 js 就可以了不需要做设置

```
下面代码注意要加上
  if (!((window.DocumentTouch && document instanceof DocumentTouch) || 'ontouchstart' in 
window)) { 
              var script = document.createElement("script");
              script.src = "plugins/af.desktopBrowsers.js";
              var tag = $("head"). append(script);
   } 
<script type="text/javascript" charset="utf-8" src="./plugins/af.css3animate.js"></script>
<script type="text/javascript" charset="utf-8" src="./plugins/af.passwordBox.js"></script>
\langle \text{script } t \rangle\langle \text{script } t \rangle\langlescript type="text/javascript" charset="utf-8" src="./plugins/af.touchEvents.js"\rangle\langle/script\rangle\langle \text{script } t \rangle<script type="text/javascript" charset="utf-8" src="./plugins/af.popup.js"></script>
<script type="text/javascript" charset="utf-8" src="./ui/src/appframework.ui.js"></script>
\langle \text{script } t \rangle\langlescript type="text/javascript" charset="utf-8" src="./ui/transitions/flip.js">\langle/script>
<script type="text/javascript" charset="utf-8" src="./ui/transitions/pop.js"></script>
<script type="text/javascript" charset="utf-8" src="./ui/transitions/slide.js"></script>
<script type="text/javascript" charset="utf-8" src="./ui/transitions/slideDown.js"></script>
\langlescript type="text/javascript" charset="utf-8" src="./ui/transitions/slideUp.js"\rangle\langle/script\rangle\langlescript type="text/javascript" charset="utf-8" src="./plugins/af.slidemenu.js">\langle/script>
```
# 四、 显示默认的样式

\$.os.webkit =  $\langle \text{script}\rangle$ document.write(\$.os.webkit); $\langle \text{script}\rangle$ 

```
PhoneGap100
                                                                                           跨平台移动互联网开发
$.os.android = \langle script \rangledocument.write($.os.android);\langle /script \rangle$.os.ipad = \langlescript\rangledocument.write($.os.ipad);\langle/script\rangle\langlebr\rangle$.os.iphone = \langle \text{script}\rangle document.write($.os.iphone);\langle \text{script}\rangle$. os. ios = \langle \text{script}\rangle document. write ($. os. ios); \langle \text{script}\rangle \langle \text{br}\rangle$. os. webos = \langlescript\rangledocument. write ($. os. webos);\langle/script\rangle\langlebr\rangle$.os.touchpad = \langle \text{script}\rangledocument.write($.os.touchpad);\langle \text{/script}\rangle$.os.blackberry = \langlescript\rangledocument.write($.os.blackberry);\langle/script\rangle\langlebr\rangle$.os.opera = \langle script \rangledocument.write($.os.opera);\langle /script \rangletor\rangle$.os. fennec = \langlescript\rangledocument.write($.os. fennec);\langle/script\rangle\langlebr\rangle$.ui.ready(function(){
      $("#afui").get(0).className='ios7'; //设置属于那种风格
\});
```
#### jqMobi Scroller 的使用 以及上拉下拉更新数据 五、

用到了 scroll 插件

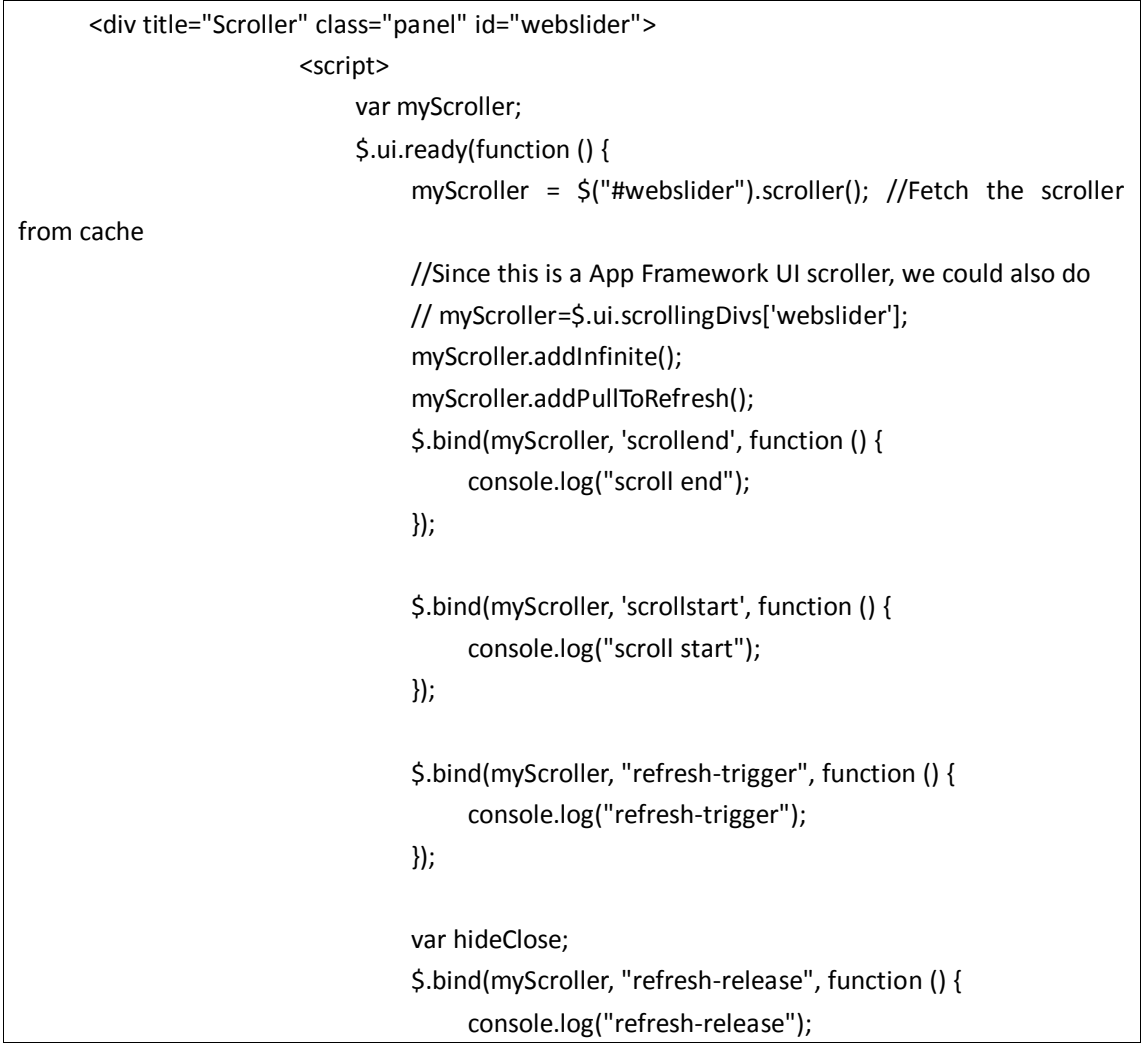

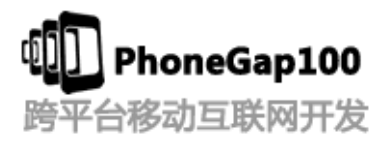

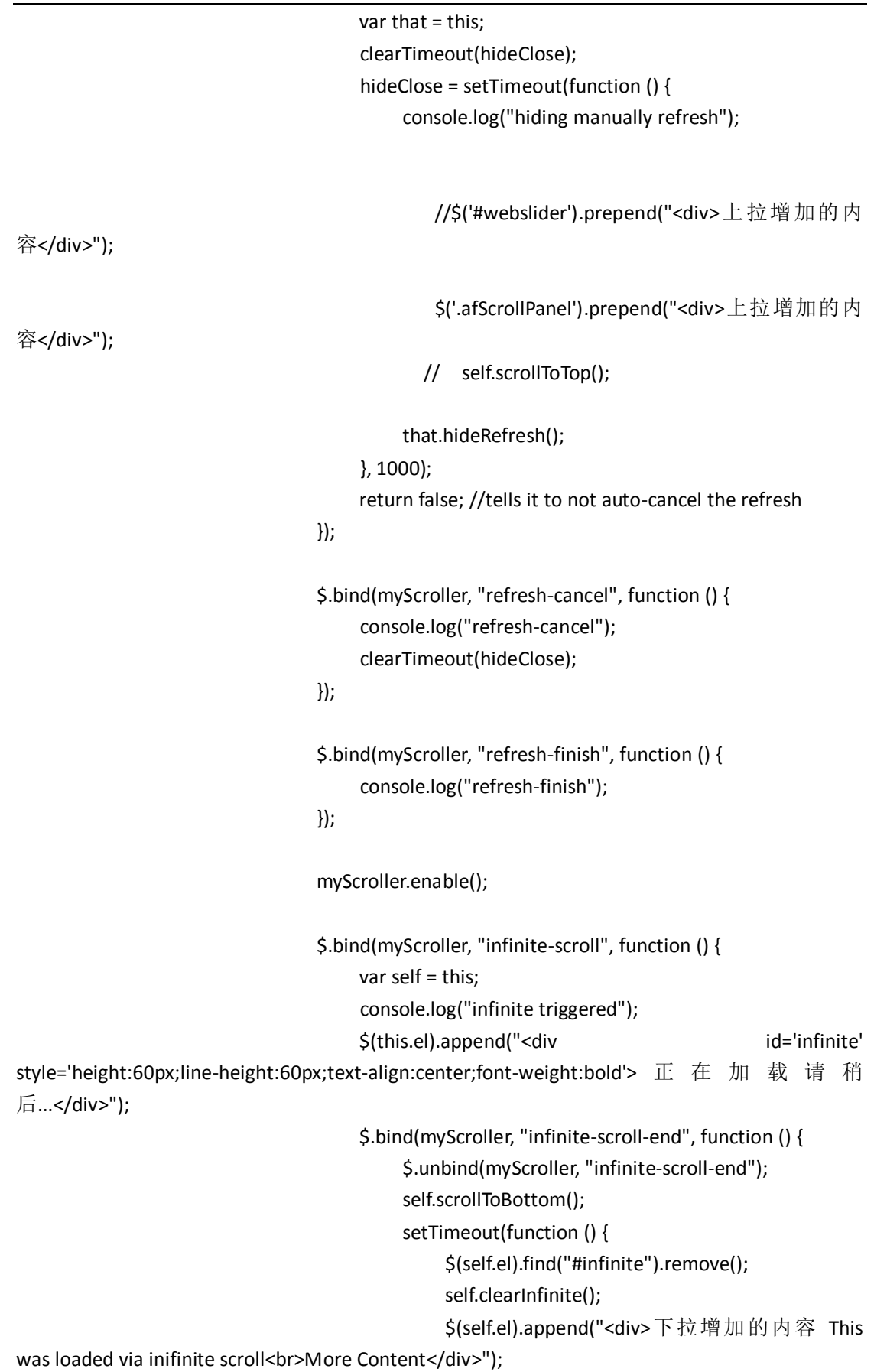

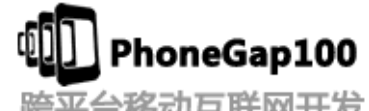

跨平台移动互联网开发

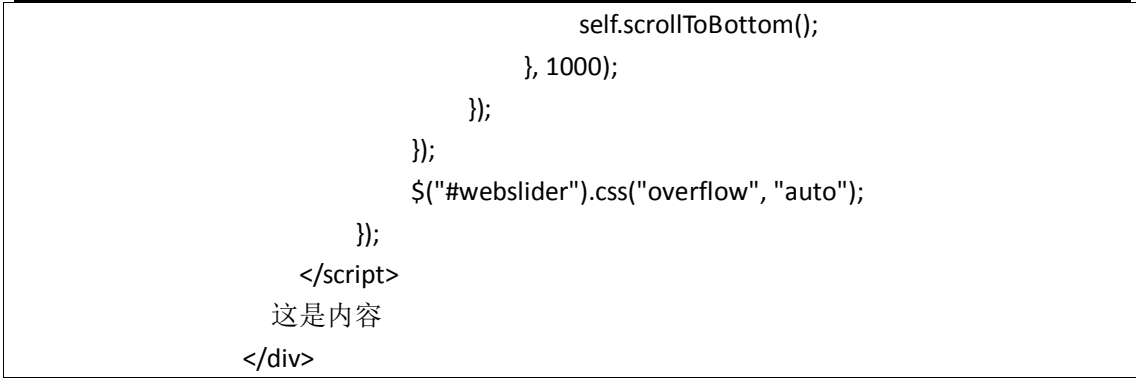

## 感谢收看本次教程

本教程由 **phonegap** 中文网**(phonegap100.com)**提供 我是主讲老师:树根 我的邮件:**htzhanglong@foxmail.com**